# **ExtendCli**

• [What is ExtendCli?](#page-0-0) • [What's new](#page-0-1) • [Prerequisites](#page-0-2) **[Supported Operating Systems](#page-0-3)** • [Using ExtendCli](#page-1-0) [Available commands](#page-1-1) • [bundle](#page-1-2) • [config](#page-2-0) • [download](#page-3-0) • [install](#page-4-0) • [uninstall](#page-5-0) [Usage examples](#page-5-1) • [Set the CAST Extend \(online\) connection properties](#page-5-2) [Define the extensions to package](#page-6-0) • [Add one extension](#page-6-1) • [Add extensions from predefined bundles](#page-6-2) • [Save the bundle](#page-7-0) [Generate the package](#page-7-1) [Advanced configuration settings - appsettings.json](#page-8-0) • [Timeout](#page-8-1) • [SettingsPath](#page-9-0)

**Summary**: Information about **ExtendCli**, a command line tool to create and manage bundles for **[CAST Extend local server](https://doc.castsoftware.com/display/EXTEND/CAST+Extend+local+server)** / **[CAST Extend](https://doc.castsoftware.com/display/EXTEND/CAST+Extend+Offline)**  ➀ **[Offline](https://doc.castsoftware.com/display/EXTEND/CAST+Extend+Offline)**.

# <span id="page-0-0"></span>What is ExtendCli?

**[CAST Extend local server](https://doc.castsoftware.com/display/EXTEND/CAST+Extend+local+server)** and **[CAST Extend Offline](https://doc.castsoftware.com/display/EXTEND/CAST+Extend+Offline)** (in v. 1.1.0) are delivered "empty" without any preconfigured extensions - you will therefore need to populate them with extensions before you can use them. In addition, you may want to update CAST Extend local server/Offline to add new extensions or to include more recent releases of extensions. The **ExtendCli tool** is designed to perform this job and will allow the integration of the following (see **[Contribut](https://doc.castsoftware.com/display/EXTEND/Contributor+types) [or types](https://doc.castsoftware.com/display/EXTEND/Contributor+types)** for more information about the types of extensions that are available):

- Official Product extensions
- User Community and Labs extensions

⓪

ExtendCli does not replace **[CAST Extension Downloader](https://doc.castsoftware.com/display/EXTEND/CAST+Extension+Downloader)** - a tool used to download Extensions from CAST Extend (live or offline). All dependent extensions of a given extension will be included when using ExtendCli.

## <span id="page-0-1"></span>What's new

See **[ExtendCli - Release Notes](https://doc.castsoftware.com/display/EXTEND/ExtendCli+-+Release+Notes)** for more information.

# <span id="page-0-2"></span>**Prerequisites**

To use ExtendCli, the following is required:

### <span id="page-0-3"></span>**Supported Operating Systems**

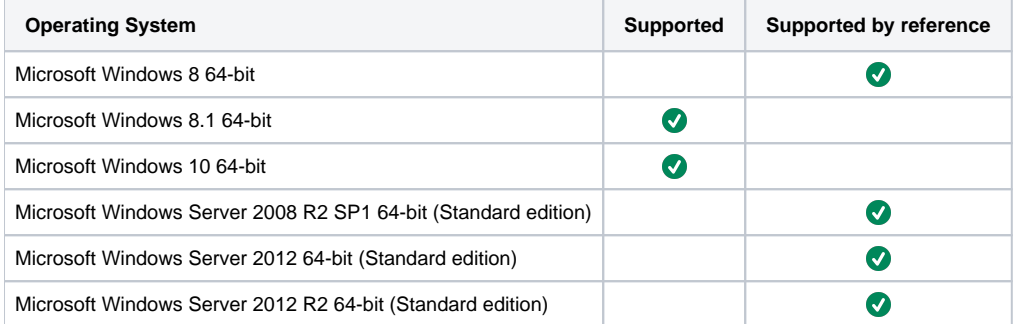

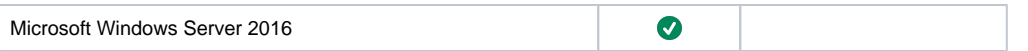

# <span id="page-1-0"></span>Using ExtendCli

ExtendCli is provided as an executable (**ExtendCli.exe**) and must be used in **command line mode**. To do so, either:

- open a command prompt, and run the tool from where the downloaded tool has been unzipped
- create a re-usable batch script file

#### The required command line is as follows:

ExtendCli.exe [command][options]

### <span id="page-1-1"></span>Available commands

- **bundle**
- **config**
- **download**
- **install (available in 1.1.0-funcrel)**
- **uninstall (available in 1.1.0-funcrel)**

### <span id="page-1-2"></span>**bundle**

Technically, a bundle is a .json file in which information about the required extensions, any dependencies and other selection options are stored. The default value of "bundle" is **default.json**. You can create as many "bundles" as necessary. Available options are listed below:

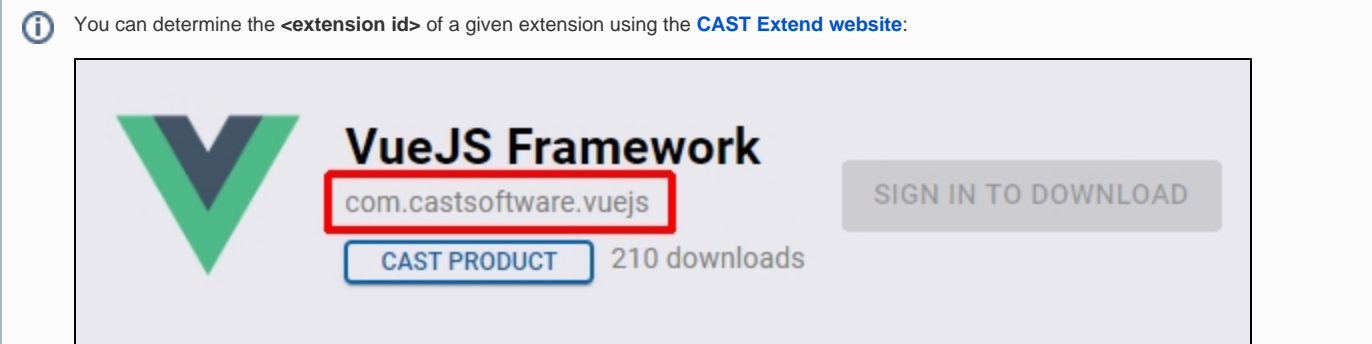

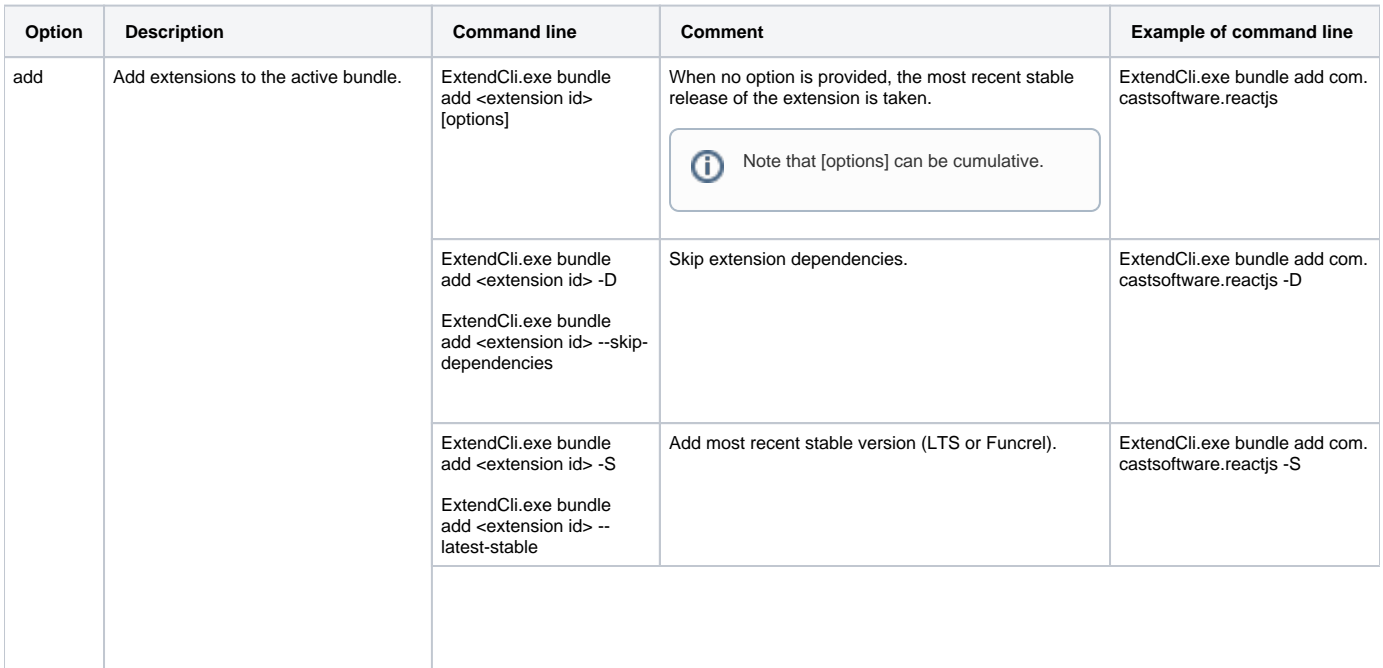

<span id="page-2-0"></span>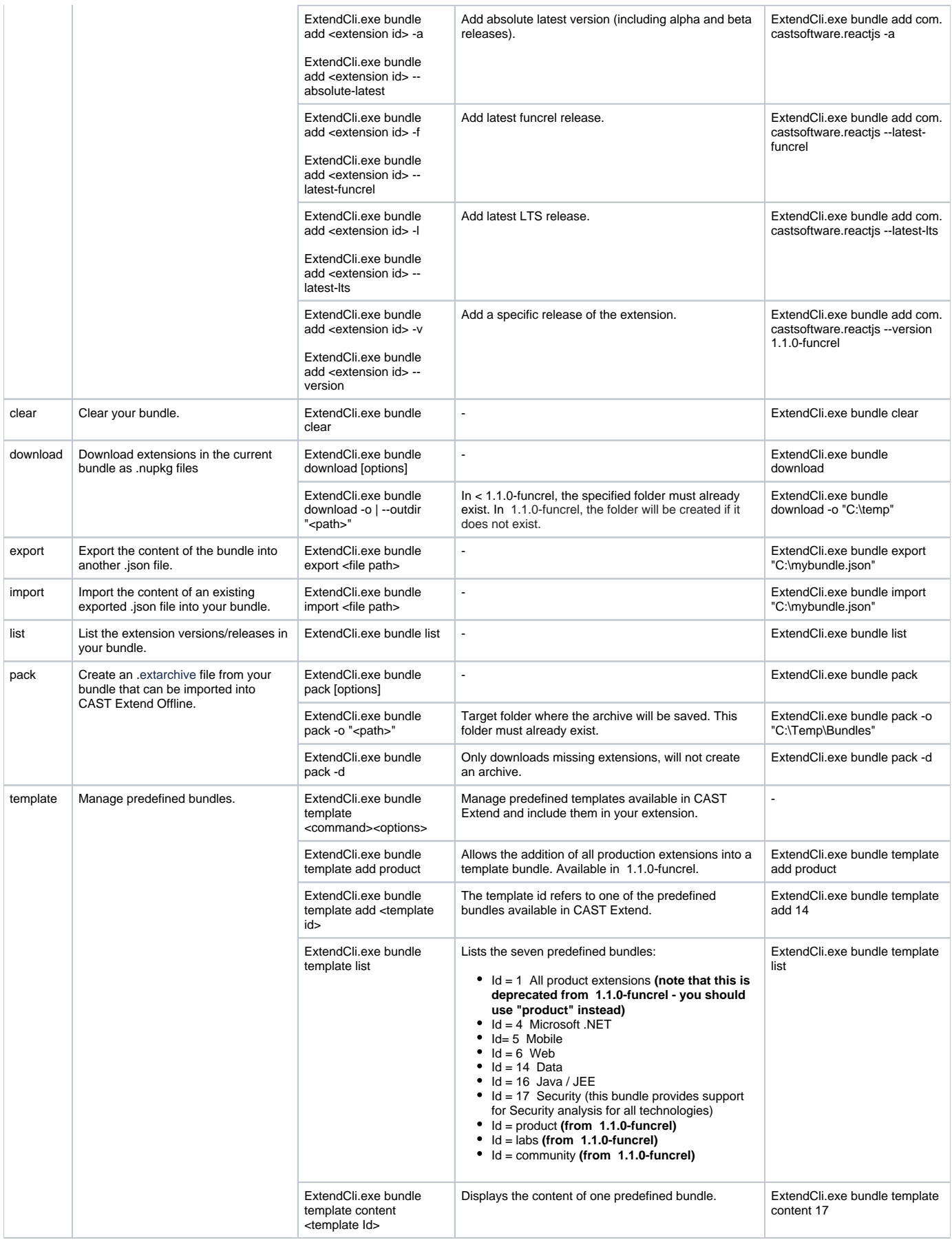

# **config**

The config command configures the parameters to allow the tool to connect to CAST Extend over the internet to fetch the required extensions (extensions) for the bundle:

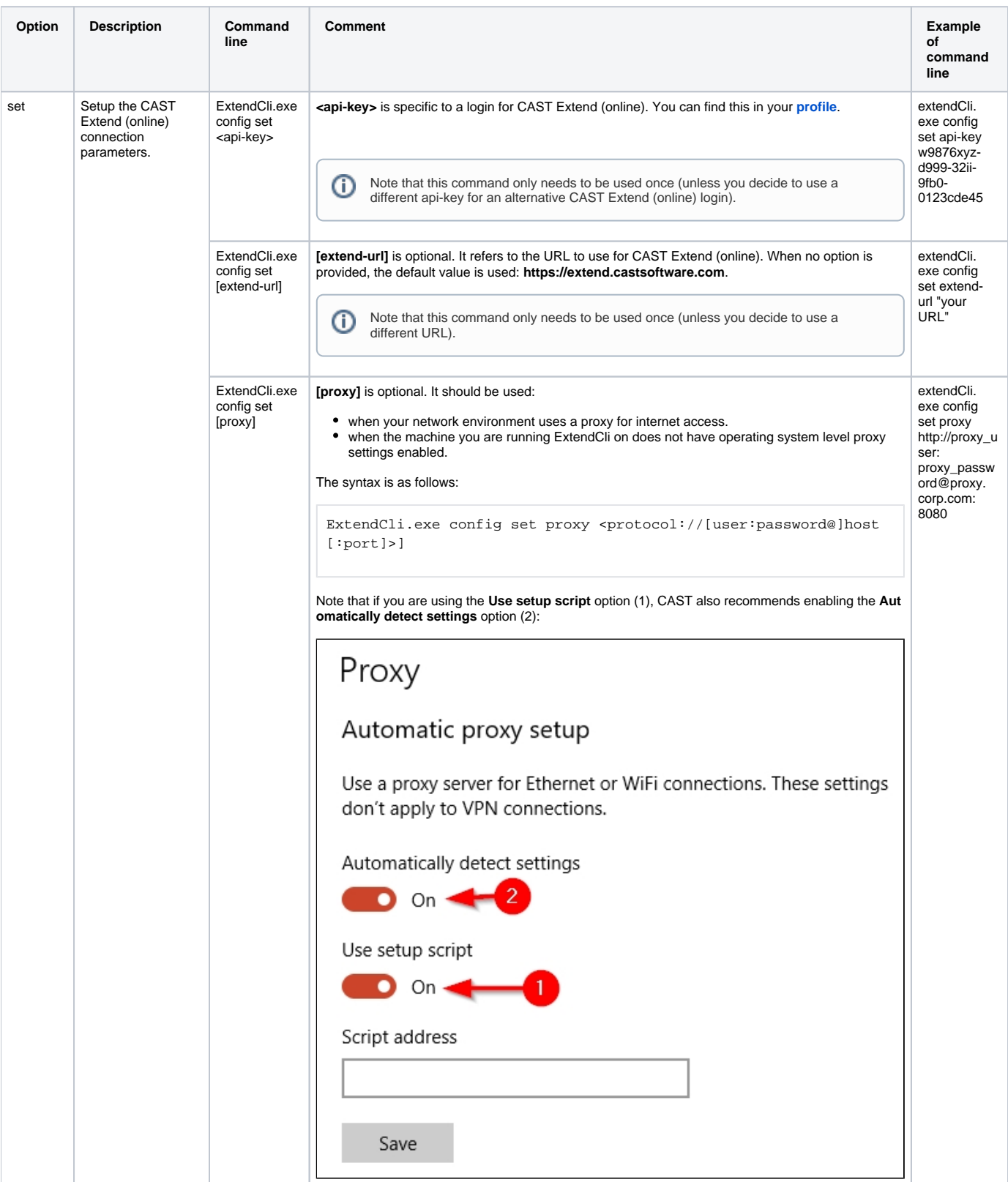

### <span id="page-3-0"></span>**download**

This option allows you to download an extension in .nupkg format:

### **ExtendCli.exe download [options] <extension id>**

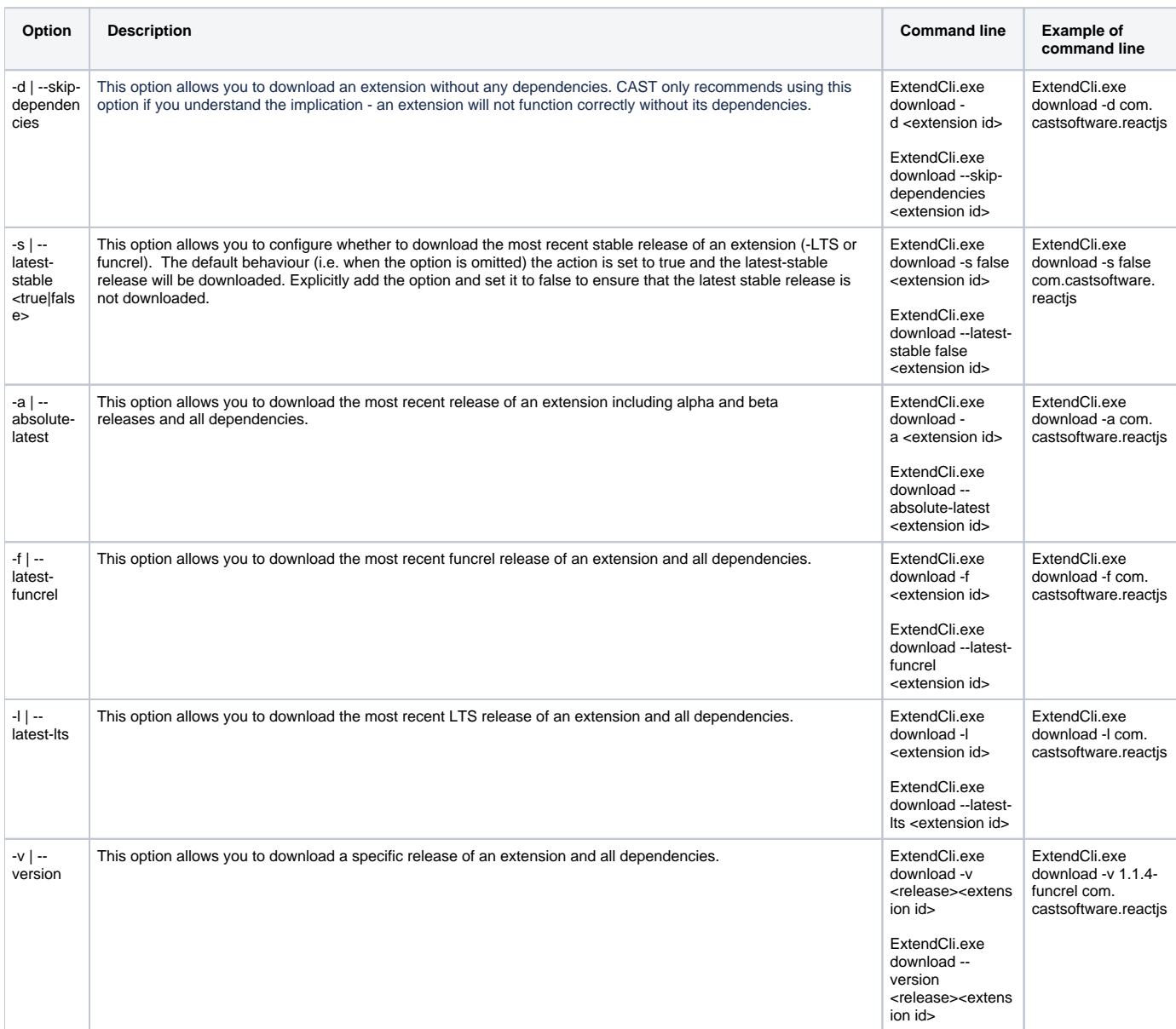

### <span id="page-4-0"></span>**install**

This option allows you to download an extension from CAST Extend and store it on the local machine in %PROGRAMDATA%\CAST\CAST\Extensions (or an alternative location if you have modified the **CAST\_PLUGINS\_ROOT\_PATH** option in the **[CastGlobalSettings.ini file](https://doc.castsoftware.com/pages/viewpage.action?pageId=378516368)**):

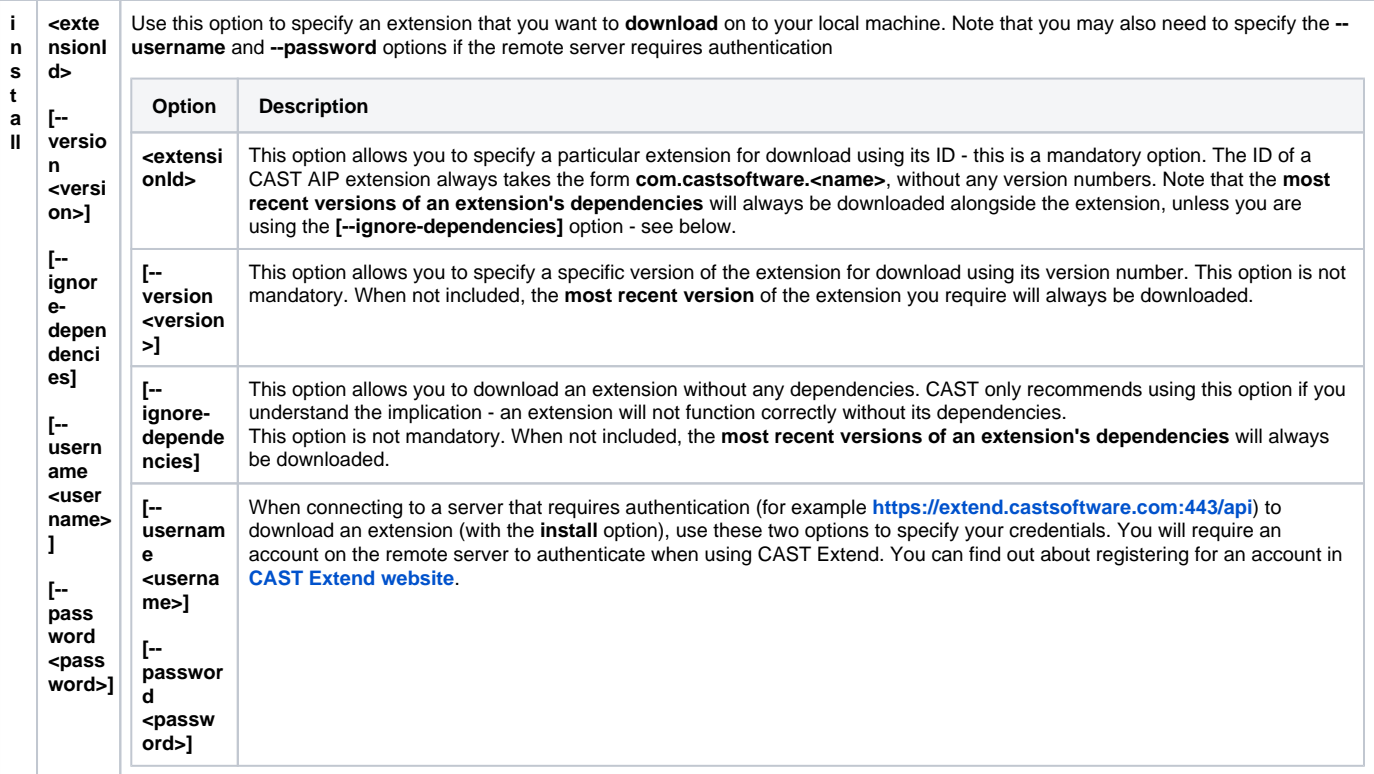

### <span id="page-5-0"></span>**uninstall**

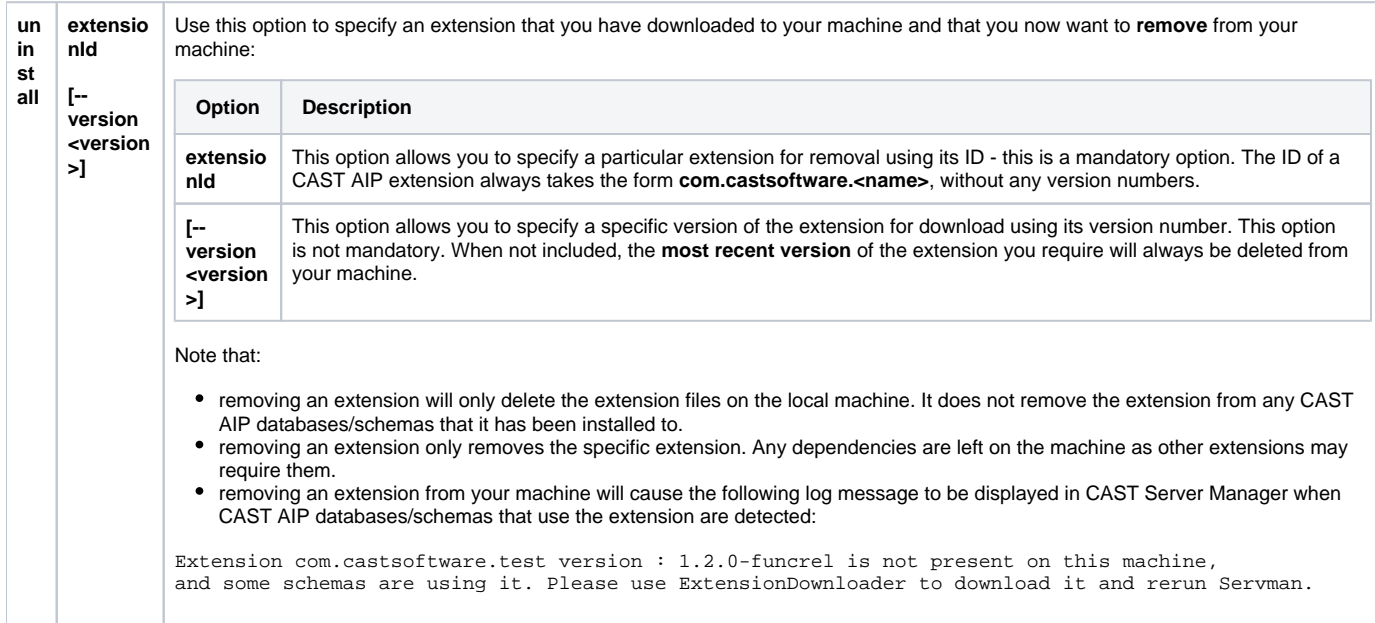

# <span id="page-5-1"></span>Usage examples

# <span id="page-5-2"></span>**Set the CAST Extend (online) connection properties**

### Set the api key:

extendCli.exe config set api-key w9876xyz-d999-32ii-9fb0-0123cde45

C:\PRODUCT\Extend Offline>extendcli.exe config set api-key w9876xyz-d999-32ii-9fb0-0123abcde45 Configuration Variable api-key set

#### Set the CAST Extend URL:

```
ExtendCli.exe config set extend-url "Your URL"
```
### <span id="page-6-0"></span>**Define the extensions to package**

#### <span id="page-6-1"></span>**Add one extension**

The extension and any dependencies will be added to the list of extensions in the bundle with the following command:

extendCli.exe bundle add com.castsoftware.typescript

#### You can also use certain [options] as follows:

ExtendCli.exe bundle add com.castsoftware.typescript [options]

These options can be cumulative, for instance to download the absolute latest release (including alpha/beta) or the latest funcrel release or the latest LTS, use the following:

extendCli.exe bundle add com.castsoftware.typescript -a -f -l

To download the absolute latest release (including alpha/beta) or the latest LTS, use the following:

extendCli.exe bundle add com.castsoftware.typescript -a -l

#### E.g.:

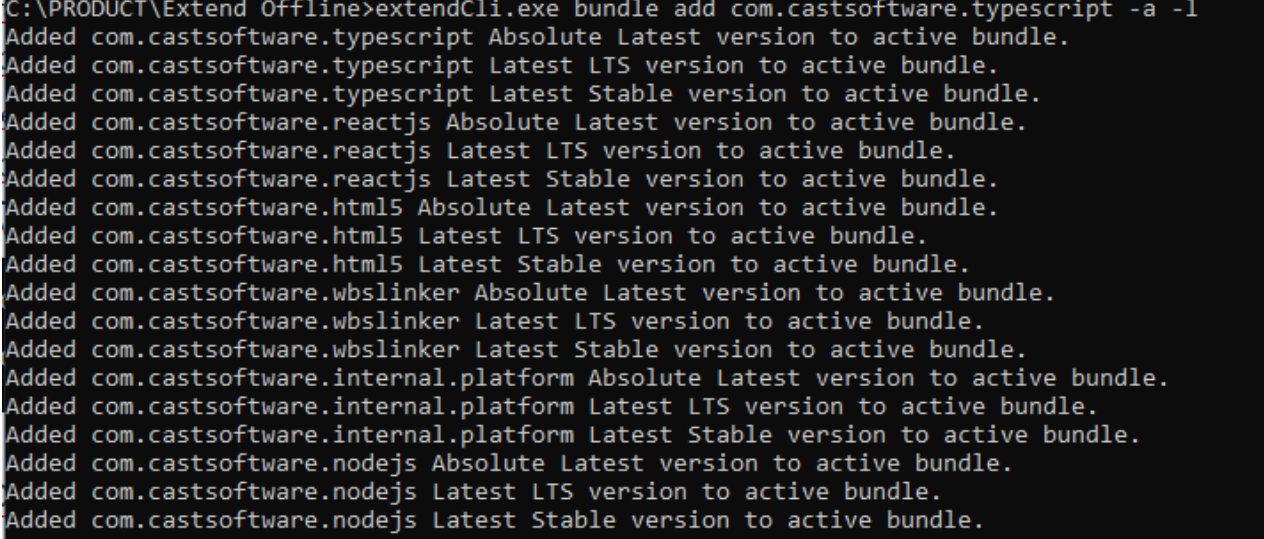

### C:\PRODUCT\Extend Offline>

#### <span id="page-6-2"></span>**Add extensions from predefined bundles**

The "add template" command allows you to add extensions to your bundle that belong to a specific predefined bundle (predefined in CAST Extend (online)). The following command will add template number 14 to the bundle:

:\PRODUCT\Extend Offline\ExtendCli>ExtendCli.exe bundle template add 14  $Id = 14 \rightarrow Data$ Added com.castsoftware.nodejs Absolute Latest version to active bundle. Added com.castsoftware.nodejs Latest Stable version to active bundle. Added com.castsoftware.html5 Absolute Latest version to active bundle. Added com.castsoftware.html5 Latest Stable version to active bundle. Added com.castsoftware.wbslinker Absolute Latest version to active bundle. Added com.castsoftware.wbslinker Latest Stable version to active bundle. Added com.castsoftware.internal.platform Absolute Latest version to active bundle. Added com.castsoftware.internal.platform Latest Stable version to active bundle. Added com.castsoftware.nodejs Absolute Latest version to active bundle. Added com.castsoftware.nodejs Latest Stable version to active bundle. Added com.castsoftware.html5 Absolute Latest version to active bundle. Added com.castsoftware.html5 Latest Stable version to active bundle. Added com.castsoftware.wbslinker Absolute Latest version to active bundle. Added com.castsoftware.wbslinker Latest Stable version to active bundle. Added com.castsoftware.internal.platform Absolute Latest version to active bundle. Added com.castsoftware.internal.platform Latest Stable version to active bundle. Added com.castsoftware.nosqldotnet Absolute Latest version to active bundle. Added com.castsoftware.nosqldotnet Latest Stable version to active bundle. Added com.castsoftware.nodejs Absolute Latest version to active bundle. Added com.castsoftware.nodejs Latest Stable version to active bundle. Added com.castsoftware.html5 Absolute Latest version to active bundle. Added com.castsoftware.html5 Latest Stable version to active bundle. Added com.castsoftware.wbslinker Absolute Latest version to active bundle. Added com.castsoftware.wbslinker Latest Stable version to active bundle. Added com.castsoftware.internal.platform Absolute Latest version to active bundle. Added com.castsoftware.internal.platform Latest Stable version to active bundle. Added com.castsoftware.nosgldotnet Absolute Latest version to active bundle. Added com.castsoftware.nosqldotnet Latest Stable version to active bundle. Added com.castsoftware.nosqljava Absolute Latest version to active bundle. Added com.castsoftware.nosqljava Latest Stable version to active bundle. Added com.castsoftware.nodejs Absolute Latest version to active bundle. Added com.castsoftware.nodejs Latest Stable version to active bundle. Added com.castsoftware.html5 Absolute Latest version to active bundle. Added com.castsoftware.html5 Latest Stable version to active bundle. Added com.castsoftware.wbslinker Absolute Latest version to active bundle. Added com.castsoftware.wbslinker Latest Stable version to active bundle. Added com.castsoftware.internal.platform Absolute Latest version to active bundle. Added com.castsoftware.internal.platform Latest Stable version to active bundle. Added com.castsoftware.nosgldotnet Absolute Latest version to active bundle. Added com.castsoftware.nosqldotnet Latest Stable version to active bundle. Added com.castsoftware.nosqljava Absolute Latest version to active bundle. Added com.castsoftware.nosqljava Latest Stable version to active bundle. Added com.castsoftware.sqlanalyzer Absolute Latest version to active bundle. Added com.castsoftware.sqlanalyzer Latest Stable version to active bundle.

:\PRODUCT\Extend Offline\ExtendCli>

The following commands will add all "**product**", "**user community**" and "**labs**" extensions:

```
ExtendCli.exe bundle template add product
ExtendCli.exe bundle template add community
ExtendCli.exe bundle template add labs
```
#### <span id="page-7-0"></span>**Save the bundle**

Once you have defined the content of your bundle using the **bundle add** or **template** add commands, you can save it to a .json file, so that you can use the same bundle in the future:

C:\PRODUCT\Extend Offline\ExtendCli>ExtendCli.exe bundle export "C:\PRODUCT\Extend Offline\ExtendCli\save test\mylastbundle" Bundle configuration exported to C:\PRODUCT\Extend Offline\ExtendCli\save\_test\mylastbundle.json

<span id="page-7-1"></span>:\PRODUCT\Extend Offline\ExtendCli>

### **Generate the package**

When you generate the package, it will create the .extarchive file **<last package name|default package name>.extarchive** which can then be uploaded into your CAST Extend local server/Offline instance. You must define a folder where the archive file will be placed and the folder must exist already:

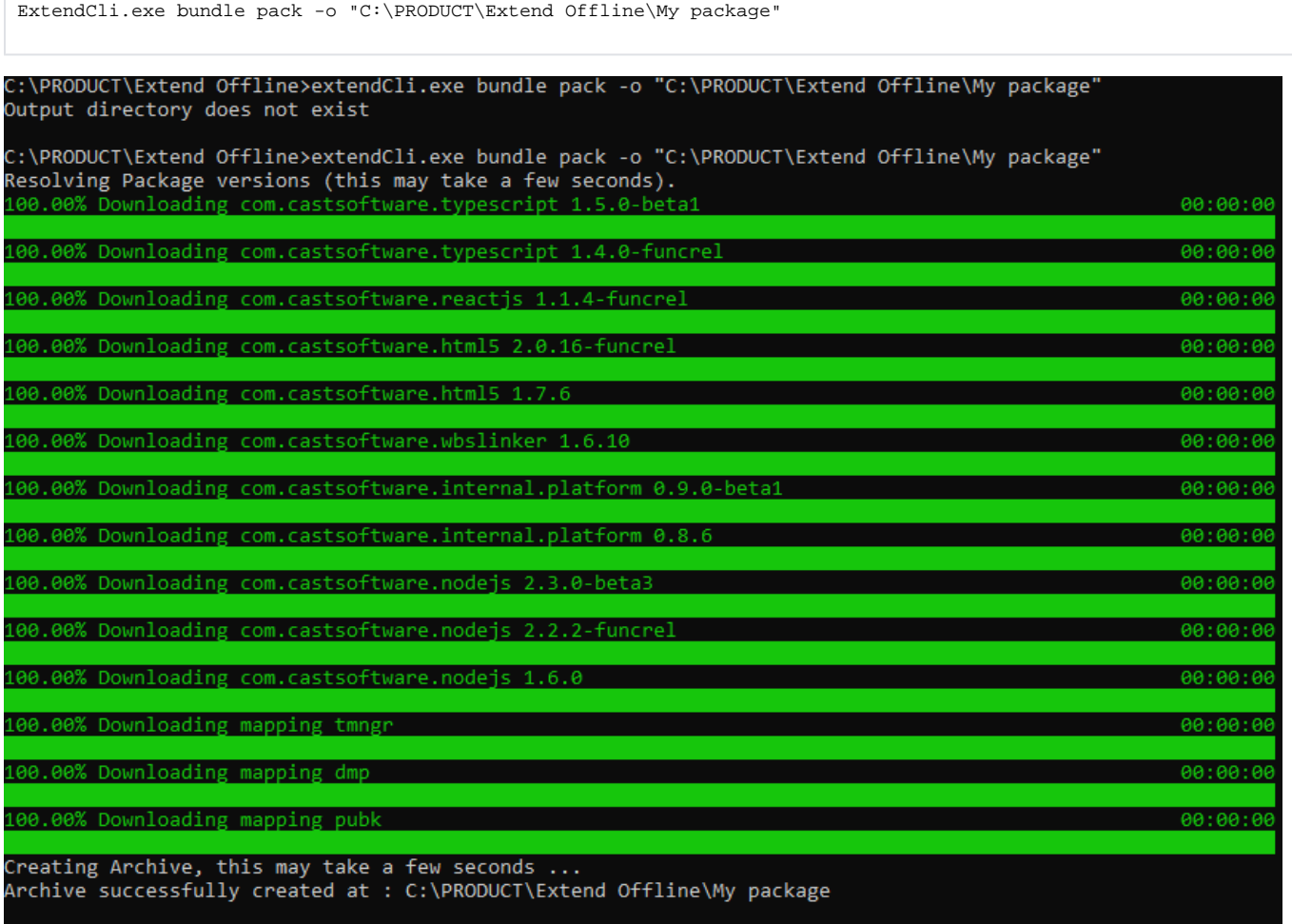

C:\PRODUCT\Extend Offline>

Navigate to the folder you have defined as output (in the above example the path is C:\PRODUCT\Extend Offline\My package) - it will contain the generated **.extarchive file** that you can upload into your CAST Extend local server/Offline instance by following the steps described in **[Upload the bundle](https://doc.castsoftware.com/display/EXTEND/Update+CAST+Extend+local+server+with+new+content#UpdateCASTExtendlocalserverwithnewcontent-upload)  [to CAST Extend local server](https://doc.castsoftware.com/display/EXTEND/Update+CAST+Extend+local+server+with+new+content#UpdateCASTExtendlocalserverwithnewcontent-upload)** or **[Upload the bundle to CAST Extend Offline](https://doc.castsoftware.com/display/EXTEND/Update+CAST+Extend+Offline+with+new+content#UpdateCASTExtendOfflinewithnewcontent-upload)**:

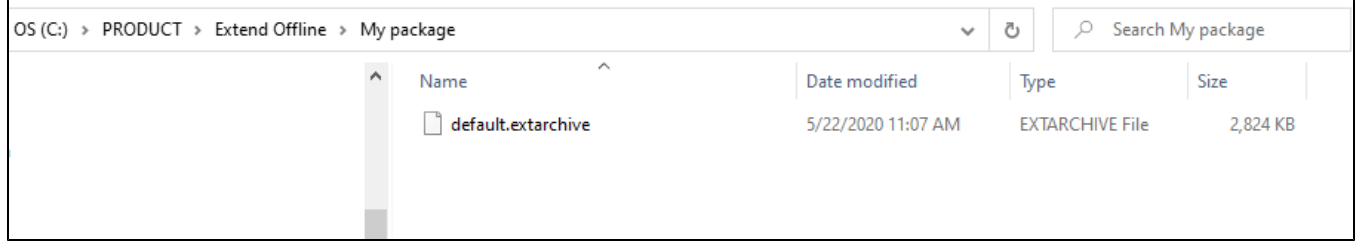

# <span id="page-8-0"></span>Advanced configuration settings - appsettings.json

Some additional advanced settings can be configured using the following file which can be edited with a text editor:

<span id="page-8-1"></span><extend\_cli\_unzip\_folder>\appsettings.json

"Timeout": 10800

This setting (available in **2.1.1-funcrel**) is specifically for those with very slow network connections. The value is in **seconds** (the default value is 10800, or 3 hrs) and should only be increased if you are facing timeouts when fetching data from CAST Extend, i.e. when the total time required for CAST Extend to build the bundle and then for ExtendCli to download it exceeds 3 hrs. CAST does NOT recommend decreasing this value.

# <span id="page-9-0"></span>**SettingsPath**

ന

```
"SettingsPath": null
```
This setting (available in **2.1.1-funcrel**) is set by default to **%PROGRAMDATA%\CAST\ExtendCLI** and defines where the current instance of ExtendCli will store configuration settings and cache files. If you need to run multiple instances of ExtendCli on one machine, and you want to ensure clear separation of data between each instance, you can define a custom path for the configuration data using this option. For example to set the path to **D: \CAST\temp\ExtendCli**:

"SettingsPath": "D:\\CAST\\temp\\ExtendCli"

Paths must conform to the following syntax:

- Enclosed in double quotes
- Absolute path (not relative)
- Back slashes are required (forward slashes not accepted) and must be escaped with a back slash